自動車整備のトータルサポート

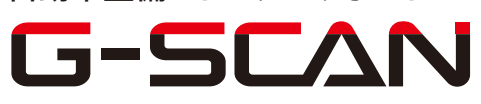

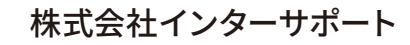

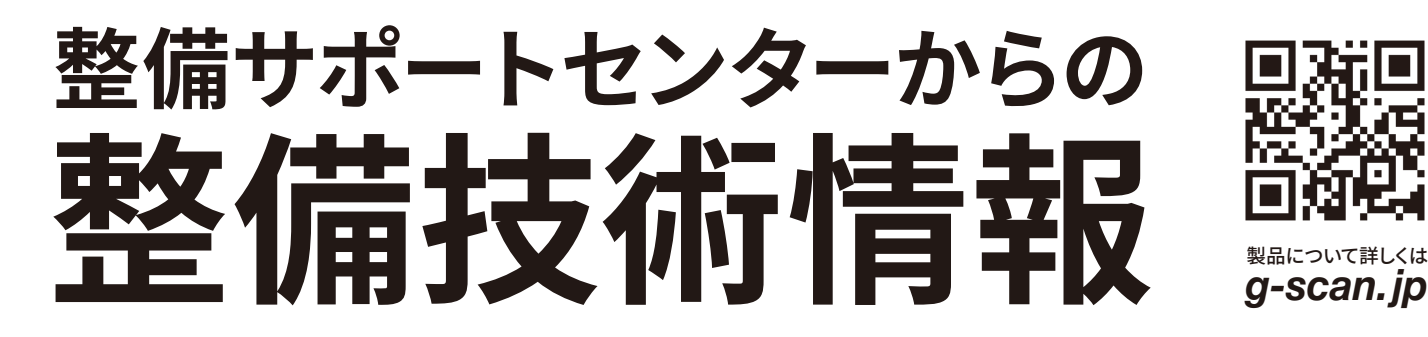

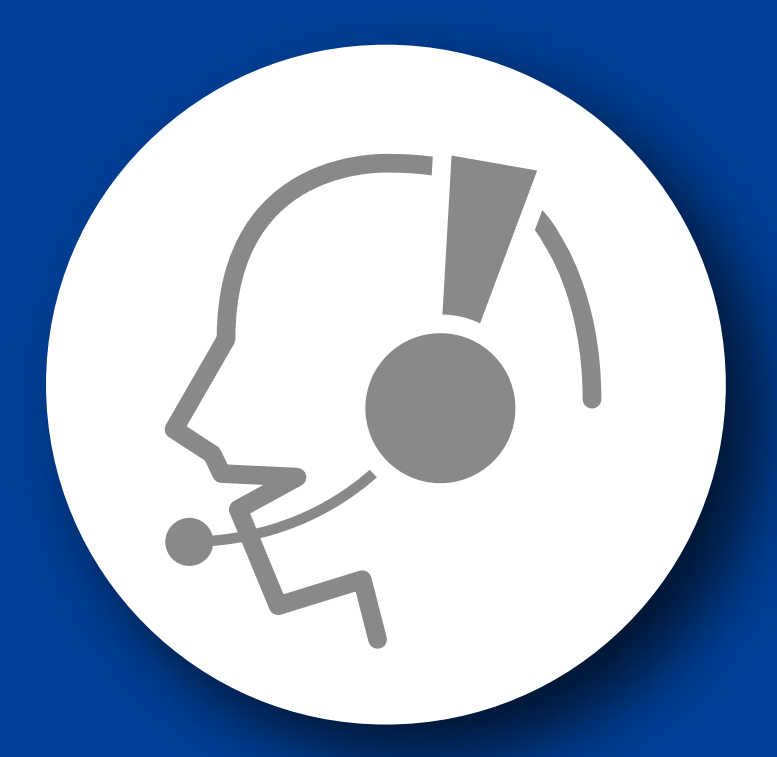

# 整備サポートセンター

## サポート費 ¥ 27,500 数/年

月~金 10:00~17:00/土 10:00~15:00 (祝祭日、休業日は除く)

カメラエーミング

#### ■適応車種

ノート(E12 H24/8~)等

以下に故障診断機(G-scan)を使用した、『カメラエーミング』の方法を記載しますの で、参考にしてください。

水平な床面に車両を設置して、整備解説書に従いターゲット等を設置してください。

#### ※注意※

- ・P レンジにし、パーキングブレーキを解除する。
- ・車両内の荷物をおろす。
- ・フロントカメラ取付部のフロントガラス表面に汚れや水滴がある場合は取り除く。
- ・フロントガラス表面への写り込みを防止するため、インパネの上に物などを置かな い。
- 1. IG SW OFF の状態で診断コネクタ(OBD16 ピン)に G-scan を接続してください。
- 2. IG SW ON およびエンジン停止の状態で、G-scan の電源を ON にして、システム を選択してください。 選択するシステムは車種を選択して、『レーンカメラ』から『作業サポート』を選択 してください。

3. 『カメラエーミング』を選択してください。

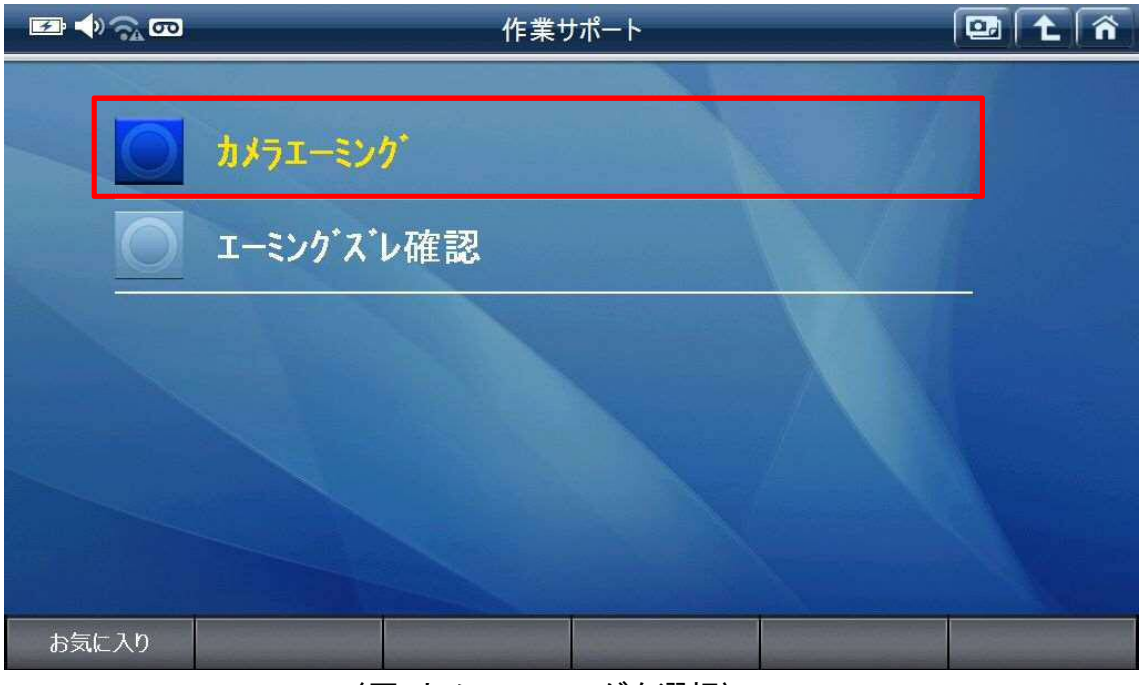

〈図:カメラエーミングを選択〉

4. 注意事項を確認して『OK』を選択してください。

『OK』を選択した後、5 秒以上経過させてください。

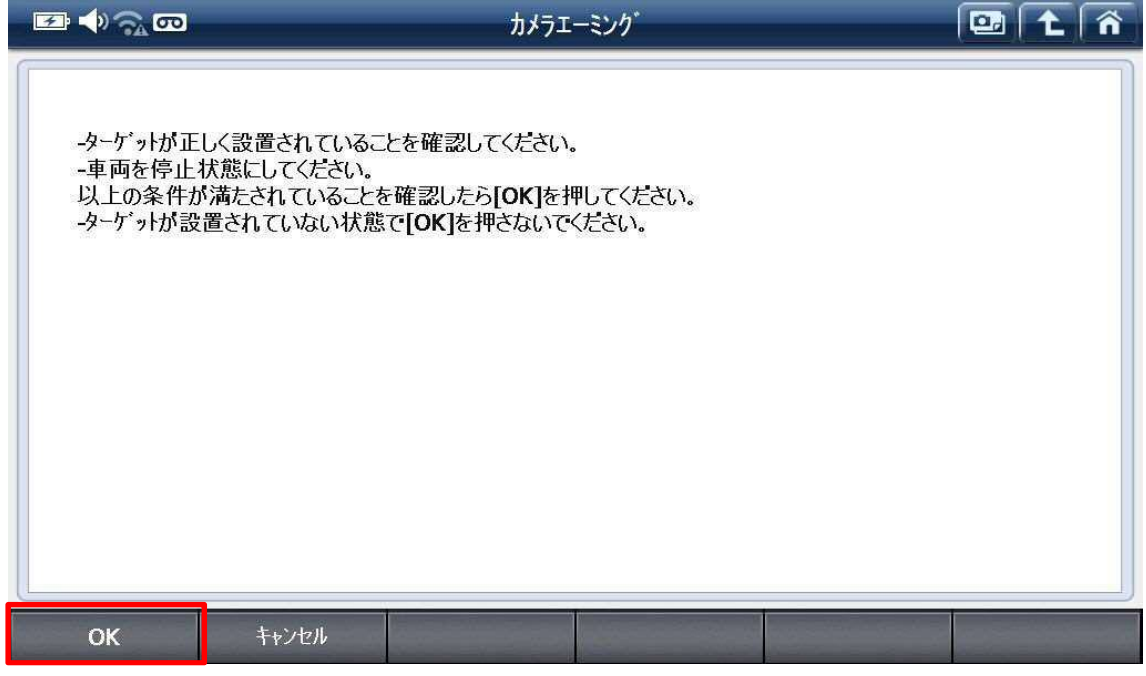

〈図:注意事項確認〉

5. カメラエーミング作業を実行します。『OK』を選択してください。

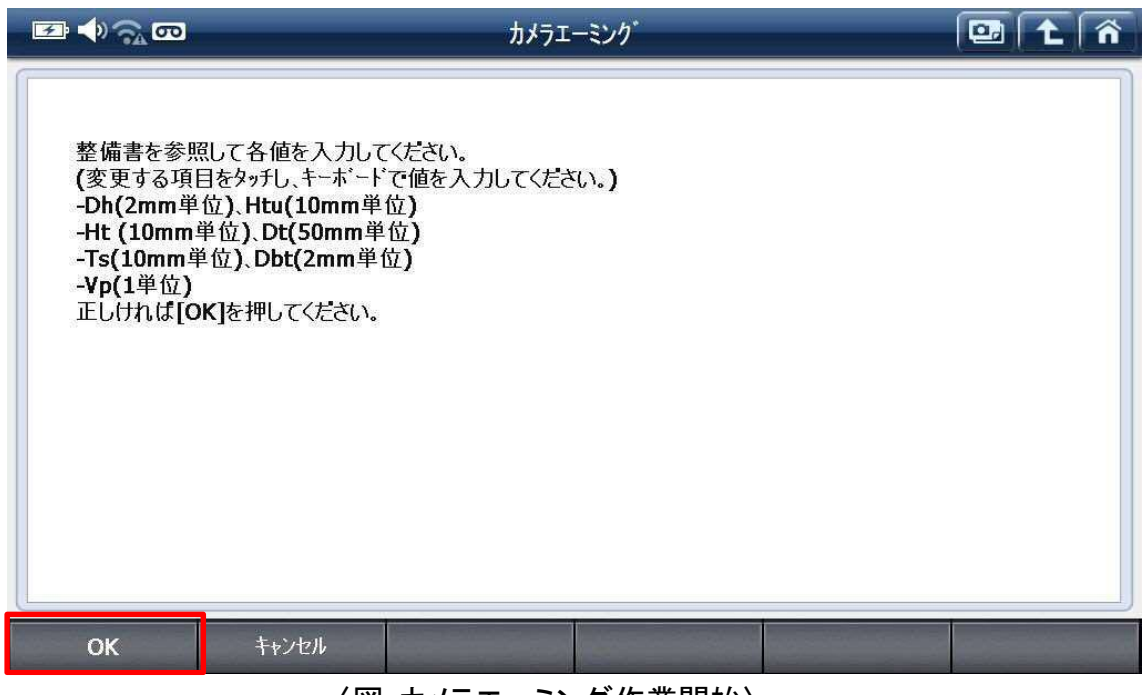

〈図:カメラエーミング作業開始〉

6. 整備解説書を参照して、各項目を入力し『OK』を選択してください。

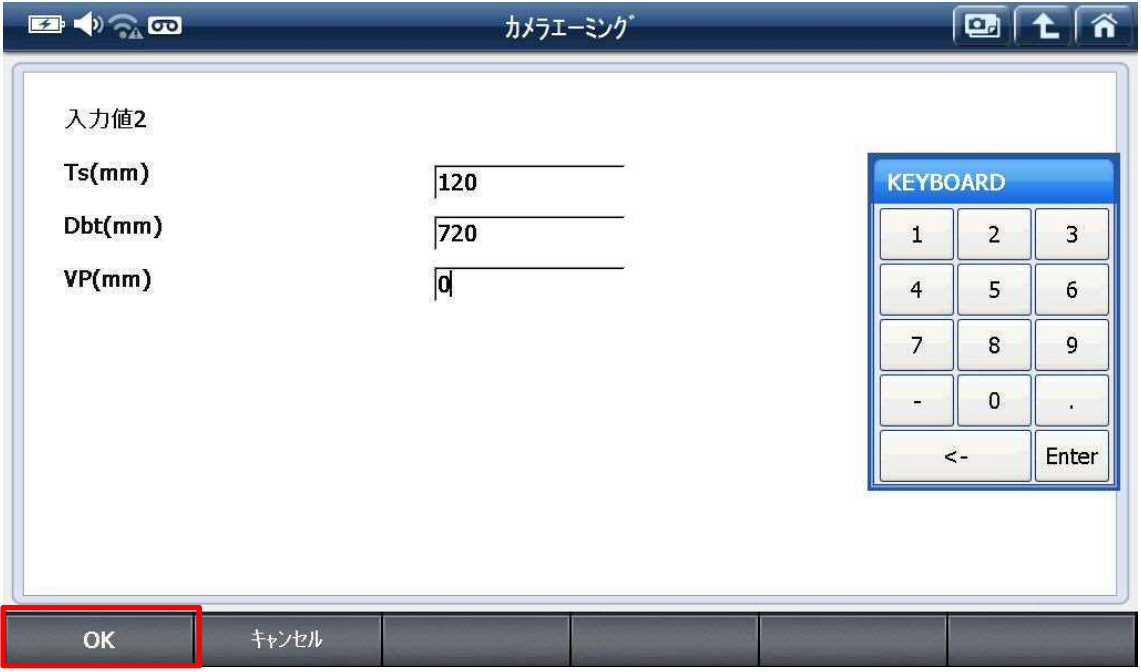

<sup>〈</sup>図:入力画面〉

7. カメラエーミングが完了しました。『OK』を選択して終了してください。

| 項目名(1/3)<br>単位<br>現在値<br>工場取付けヨー |                  |
|----------------------------------|------------------|
|                                  |                  |
| $0.205$ deg                      | 会                |
| 工場取付けロール<br>$-0.614$ deg         |                  |
| 工場取付けピッチ<br>$0.717$ deg          | $\blacktriangle$ |
|                                  | ₹                |
|                                  | ॾ                |
| 完了しました。                          |                  |
| OK                               |                  |

〈図:光軸調整完了画面〉

### 問い合わせ窓口

■ アフターサポート

ナビダイヤル 0570-064-737

受付時間:月~金 10:00~17:00 ※祝日、休業日は除く ※IP電話・PHSからはご利用出来ません

音声ガイダンスに従って、ご希望の番号を押してください

- ① 整備サポートセンター
- ② 製品保守センター
- ③ アフターサービス更新のお申込み

株式会社インターサポート 〒310-0803 茨城県水戸市城南 1 丁目 6 番 39 号 Tel 029-303-8021(代)/ Fax 029-303-8022 https://www.inter-support.co.jp/